### **Contents**

- <u>[1 About](#page-0-0)</u>
	- ◆ [1.1 Details](#page-0-1)
- [2 Supported hardware](#page-0-2)
	- ◆ [2.1 Switch HW](#page-0-3)
	- ◆ [2.2 Flash sizes](#page-1-0)
	- $\triangle$  [2.3 RAM sizes](#page-1-1)
- [3 Micro Redboot access](#page-1-2)
	- ♦ [3.1 "Virgin" Redboot](#page-1-3)
	- [3.2 Redboot already installed](#page-1-4) ♦ [and configured](#page-1-4)
- <u>[4 How to flash](#page-1-5)</u>
	- ♦ [4.1 Redboot.ram](#page-1-6)
	- ♦ [4.2 Redboot.rom](#page-2-0)

# <span id="page-0-0"></span>**About**

DD-WRT Micro Redboot is a modified ECOS Redboot by Sebastian Gottschall and puplishd unter the terms of GPL.

The target systems are right now Atheros AP48/51/61 (eg Fon Fonera, UBNT NS/PS. Dlink DIR300 rev.A, Senao EOC-2610), AR5312/5/6/7/8 and AR7100 (in progress). Support for more reference designs to come.

## <span id="page-0-1"></span>**Details**

The benefits of Micro Redboot are its small size (Its about half the size of a standard Redboot for these targets), a built in TFTP-Server (like in UBNT devices) for easy flashing with dd-wrt webflash images and a very fast boot in about 5 to 6 sec.. Micro Redboot supports many varys of HW combinations so that its very likly that your Platform is supported.

- $\bullet$  \*.rom = redboot for installing into flash
- \*.elf  $=$  \*.ram  $=$  redboot for executing out of ram

# <span id="page-0-2"></span>**Supported hardware**

The following HW is supported at the time of writing

## <span id="page-0-3"></span>**Switch HW**

- admtek
- icplus
- kendin (realtek phy)

• marvel

### <span id="page-1-0"></span>**Flash sizes**

- $•$  4mb
- 8mb

Most NOR flash chips should be supported, but no guarantee on this. If not Micro Redboot will display the required ID's for implementation and you have to contact the dev´s.

### <span id="page-1-1"></span>**RAM sizes**

- $16mb$
- $32mh$

# <span id="page-1-2"></span>**Micro Redboot access**

### <span id="page-1-3"></span>**"Virgin" Redboot**

The first time Micro Redboot is installed and not configured or if you use Micro Redboot.ram and can reach the Redboot directly on 192.168.1.1 9000 cause it doesnt try to boot and will be in waiting state.

### <span id="page-1-4"></span>**Redboot already installed and configured**

Many settings in Micro Redboot are hardcoded to prevent changes by mistake.

At powercyle press and hold the reset button for 2 sec after the switch led's are lit to enable redboot access. After a few seconds you can access it with Telnet at 192.168.1.1 port 9000 for the time set in "Boot script timeout".

If you press the reset button for  $\geq$  5 sec the device will be reseted to defaults (reset nvram) as known. And if pressed for more than 10 sec redboot and the tftp server for recovery will be enabled at 192.168.1.1. Use [Tftp\\_flash](http://wiki.dd-wrt.com/wiki/index.php/Tftp_flash) for flashing.

# <span id="page-1-5"></span>**How to flash**

<span id="page-1-6"></span>Be sure that you know your HW specs (ramsize, flashsize, cpu and switch if one is there) and get the correct MicroRedboot rom/ram for your device. Telnet in (typically port 9000) or use a serial connection to access the existing redboot. Setup a tftp server and place the Redboot file(s) into its root folder.

#### **Redboot.ram**

In some chases its needed to outsmart the existing redboot cause its cusomized from the vendor and settings are hardcoded or some features are removed (e.g. oswave/osbridge redboot). So we need to use the redboot.ram files, load them into flash, execute them and erase the flash so the we can install DD-WRT Micro-Redboot.

Get the correct Micro Redboot ram file. Access redboot and set the tftp server ip address

```
ip address -h "your servers ip"
load redboot.ram
go
```
Micro Redboot is started and requests a dhcp address. If there is no DHCP Server it will fall back to 192.168.1.1 9000. Go on flashing Micro Redboot rom.

#### <span id="page-2-0"></span>**Redboot.rom**

Get the correct Micro Redboot rom file. Access redboot and get the currect fis list

fis list

It will show something like this

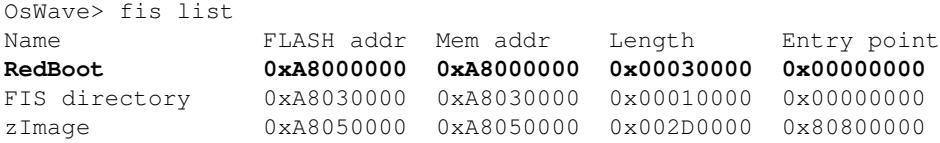

Locate the redboot base address (here 0xA8000000).

Now set the tftp server ip address

```
ip_address -h "your servers ip"
fis init -f
load -r -b %{FREEMEMLO} redboot.bin
fis create -l 0x30000 -e "your redboot base address from above" RedBoot
```
"-l 0x30000" is the length of the redboot partition any typicaly 30000 hex long. But be sure its correct for your device. Else it wont flash.

Reset your unit and access redboot again. Then do another

fis init -f

Now you can (re)flash DD-WRT.